# Spring Boot Gradle Plugin Reference Guide

Andy Wilkinson

## **Table of Contents**

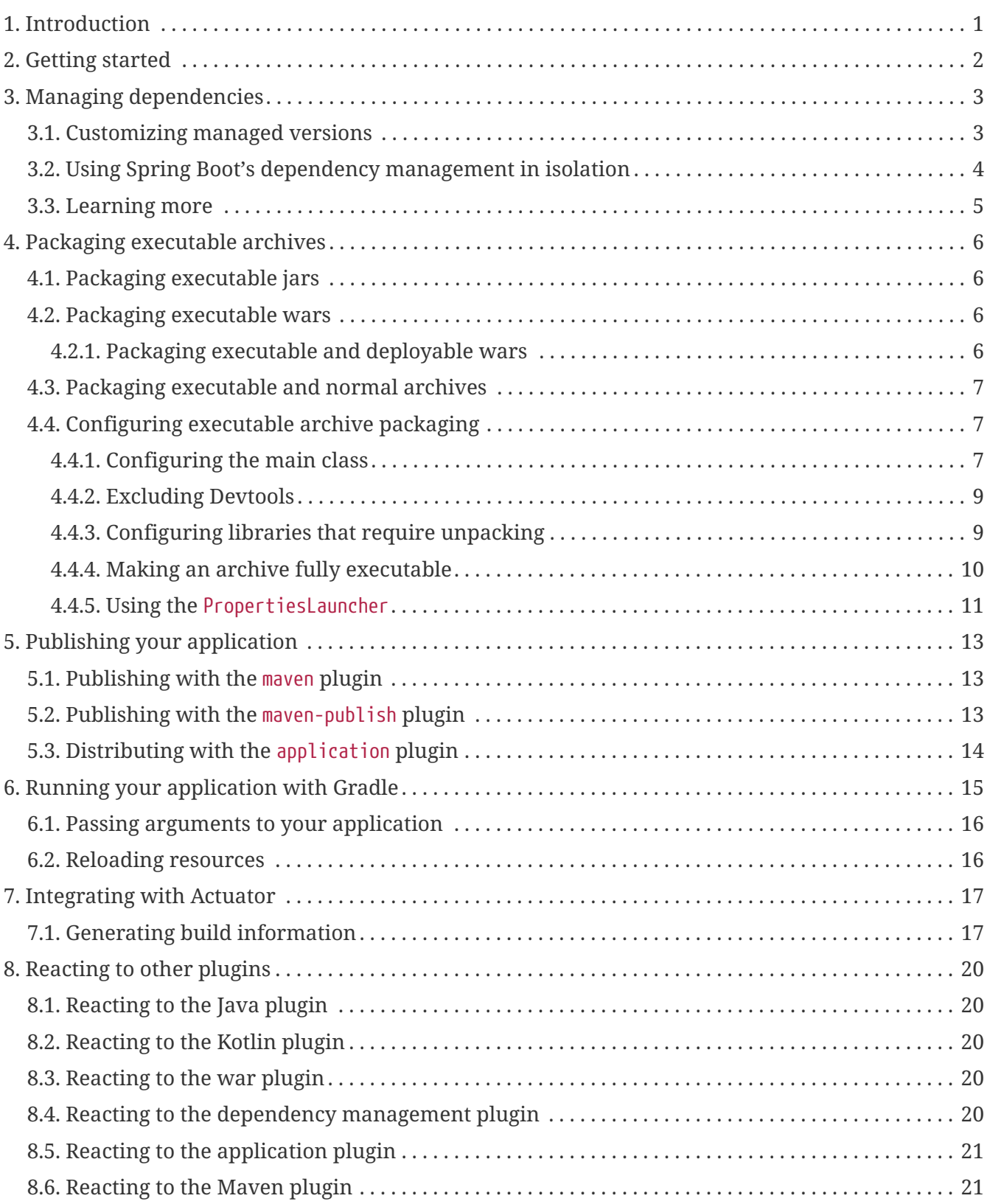

# <span id="page-2-0"></span>**Chapter 1. Introduction**

The Spring Boot Gradle Plugin provides Spring Boot support in [Gradle](https://gradle.org), allowing you to package executable jar or war archives, run Spring Boot applications, and use the dependency management provided by spring-boot-dependencies. Spring Boot's Gradle plugin requires Gradle 4.4 or later. If you choose to use the newer Kotlin DSL, it requires Gradle 4.10 or later.

In addition to this user guide, [API documentation](https://docs.spring.io/spring-boot/docs/2.1.6.RELEASE/gradle-plugin/api) is also available.

## <span id="page-3-0"></span>**Chapter 2. Getting started**

To get started with the plugin it needs to be applied to your project.

The plugin is [published to Gradle's plugin portal](https://plugins.gradle.org/plugin/org.springframework.boot) and can be applied using the plugins block:

#### *Groovy*

```
plugins {
      id 'org.springframework.boot' version '2.1.6.RELEASE'
}
```
*Kotlin*

```
plugins {
      id("org.springframework.boot") version "2.1.6.RELEASE"
}
```
Applied in isolation the plugin makes few changes to a project. Instead, the plugin detects when certain other plugins are applied and reacts accordingly. For example, when the java plugin is applied a task for building an executable jar is automatically configured.

A typical Spring Boot project will apply the [groovy](https://docs.gradle.org/current/userguide/groovy_plugin.html), [java](https://docs.gradle.org/current/userguide/java_plugin.htmljava_plugin.html), or [org.jetbrains.kotlin.jvm](https://kotlinlang.org/docs/reference/using-gradle.html) plugin and the [io.spring.dependency-management](https://github.com/spring-gradle-plugins/dependency-management-plugin) plugin as a minimum. For example:

*Groovy*

apply plugin: 'java' apply plugin: 'io.spring.dependency-management'

*Kotlin*

```
plugins {
     java
     id("org.springframework.boot") version "2.1.6.RELEASE"
}
apply(plugin = "io.springframework")
```
To learn more about how the Spring Boot plugin behaves when other plugins are applied please see the section on [reacting to other plugins](#page-21-0).

## <span id="page-4-0"></span>**Chapter 3. Managing dependencies**

When you apply the [io.spring.dependency-management](https://github.com/spring-gradle-plugins/dependency-management-plugin) plugin, Spring Boot's plugin will automatically [import the](#page-21-4) [spring-boot-dependencies](#page-21-4) [bom](#page-21-4) from the version of Spring Boot that you are using. This provides a similar dependency management experience to the one that's enjoyed by Maven users. For example, it allows you to omit version numbers when declaring dependencies that are managed in the bom. To make use of this functionality, simply declare dependencies in the usual way but omit the version number:

*Groovy*

```
dependencies {
      implementation 'org.springframework.boot:spring-boot-starter-web'
      implementation 'org.springframework.boot:spring-boot-starter-data-jpa'
}
```
*Kotlin*

```
dependencies {
      implementation("org.springframework.boot:spring-boot-starter-web")
      implementation("org.springframework.boot:spring-boot-starter-data-jpa")
}
```
### <span id="page-4-1"></span>**3.1. Customizing managed versions**

The spring-boot-dependencies bom that is automatically imported when the dependency management plugin is applied uses properties to control the versions of the dependencies that it manages. Please refer to the [bom](https://github.com/spring-projects/spring-boot/tree/v2.1.6.RELEASE/spring-boot-project/spring-boot-dependencies/pom.xml) for a complete list of these properties.

To customize a managed version you set its corresponding property. For example, to customize the version of SLF4J which is controlled by the slf4j.version property:

*Groovy*

ext['slf4j.version'] = '1.7.20'

*Kotlin*

```
extra["slf4j.version"] = "1.7.20"
```
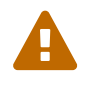

Each Spring Boot release is designed and tested against a specific set of thirdparty dependencies. Overriding versions may cause compatibility issues and should be done with care.

## <span id="page-5-0"></span>**3.2. Using Spring Boot's dependency management in isolation**

Spring Boot's dependency management can be used in a project without applying Spring Boot's plugin to that project. The SpringBootPlugin class provides a BOM\_COORDINATES constant that can be used to import the bom without having to know its group ID, artifact ID, or version.

First, configure the project to depend on the Spring Boot plugin but do not apply it:

*Groovy*

```
plugins {
      id 'org.springframework.boot' version '2.1.6.RELEASE' apply false
}
```
*Kotlin*

```
plugins {
      id("org.springframework.boot") version "2.1.6.RELEASE" apply false
}
```
The Spring Boot plugin's dependency on the dependency management plugin means that you can use the dependency management plugin without having to declare a dependency on it. This also means that you will automatically use the same version of the dependency management plugin as Spring Boot uses.

Apply the dependency management plugin and then configure it to import Spring Boot's bom:

*Groovy*

```
apply plugin: 'io.spring.dependency-management'
dependencyManagement {
      imports {
          mavenBom
org.springframework.boot.gradle.plugin.SpringBootPlugin.BOM_COORDINATES
      }
}
```

```
apply(plugin = "io.spring.dependency-management")
the<DependencyManagementExtension>().apply {
      imports {
mavenBom(org.springframework.boot.gradle.plugin.SpringBootPlugin.BOM_COORDINATES)
      }
}
```
The Kotlin code above is a bit awkward. That's because we're using the imperative way of applying the dependency management plugin.

We can make the code less awkward by applying the plugin from the root parent project, or by using the plugins block as we're doing for the Spring Boot plugin. A downside of this method is that it forces us to specify the version of the dependency management plugin:

```
plugins {
      java
      id("org.springframework.boot") version "2.1.6.RELEASE" apply false
      id("io.spring.dependency-management") version "1.0.8.RELEASE"
}
dependencyManagement {
      imports {
mavenBom(org.springframework.boot.gradle.plugin.SpringBootPlugin.BOM_COORDINATES)
      }
}
```
## <span id="page-6-0"></span>**3.3. Learning more**

To learn more about the capabilities of the dependency management plugin, please refer to its [documentation](https://github.com/spring-gradle-plugins/dependency-management-plugin/blob/master/README.md).

# <span id="page-7-0"></span>**Chapter 4. Packaging executable archives**

The plugin can create executable archives (jar files and war files) that contain all of an application's dependencies and can then be run with java -jar.

## <span id="page-7-1"></span>**4.1. Packaging executable jars**

Executable jars can be built using the bootJar task. The task is automatically created when the java plugin is applied and is an instance of [BootJar](https://docs.spring.io/spring-boot/docs/2.1.6.RELEASE/gradle-plugin/api/org/springframework/boot/gradle/tasks/bundling/BootJar.html). The assemble task is automatically configured to depend upon the bootJar task so running assemble (or build) will also run the bootJar task.

### <span id="page-7-2"></span>**4.2. Packaging executable wars**

Executable wars can be built using the bootWar task. The task is automatically created when the war plugin is applied and is an instance of [BootWar](https://docs.spring.io/spring-boot/docs/2.1.6.RELEASE/gradle-plugin/api/org/springframework/boot/gradle/tasks/bundling/BootWar.html). The assemble task is automatically configured to depend upon the bootWar task so running assemble (or build) will also run the bootWar task.

### <span id="page-7-3"></span>**4.2.1. Packaging executable and deployable wars**

A war file can be packaged such that it can be executed using java -jar and deployed to an external container. To do so, the embedded servlet container dependencies should be added to the providedRuntime configuration, for example:

*Groovy*

```
dependencies {
      implementation 'org.springframework.boot:spring-boot-starter-web'
      providedRuntime 'org.springframework.boot:spring-boot-starter-tomcat'
}
```
#### *Kotlin*

```
dependencies {
      implementation("org.springframework.boot:spring-boot-starter-web")
      providedRuntime("org.springframework.boot:spring-boot-starter-tomcat")
}
```
This ensures that they are package in the war file's WEB-INF/lib-provided directory from where they will not conflict with the external container's own classes.

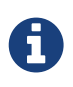

providedRuntime is preferred to Gradle's compileOnly configuration as, among other limitations, compileOnly dependencies are not on the test classpath so any web-based integration tests will fail.

### <span id="page-8-0"></span>**4.3. Packaging executable and normal archives**

By default, when the bootJar or bootWar tasks are configured, the jar or war tasks are disabled. A project can be configured to build both an executable archive and a normal archive at the same time by enabling the jar or war task:

*Groovy*

```
jar {
    enabled = true
}
```
*Kotlin*

```
tasks.getByName<Jar>("jar") {
      enabled = true
}
```
To avoid the executable archive and the normal archive from being written to the same location, one or the other should be configured to use a different location. One way to do so is by configuring a classifier:

*Groovy*

```
bootJar {
      classifier = 'boot'
}
```
#### *Kotlin*

```
tasks.getByName<BootJar>("bootJar") {
      classifier = "boot"
}
```
## <span id="page-8-1"></span>**4.4. Configuring executable archive packaging**

The [BootJar](https://docs.spring.io/spring-boot/docs/2.1.6.RELEASE/gradle-plugin/api/org/springframework/boot/gradle/tasks/bundling/BootJar.html) and [BootWar](https://docs.spring.io/spring-boot/docs/2.1.6.RELEASE/gradle-plugin/api/org/springframework/boot/gradle/tasks/bundling/BootWar.html) tasks are subclasses of Gradle's Jar and War tasks respectively. As a result, all of the standard configuration options that are available when packaging a jar or war are also available when packaging an executable jar or war. A number of configuration options that are specific to executable jars and wars are also provided.

### <span id="page-8-2"></span>**4.4.1. Configuring the main class**

By default, the executable archive's main class will be configured automatically by looking for a class with a public static void main(String[]) method in directories on the task's classpath.

The main class can also be configured explicitly using the task's mainClassName property:

```
bootJar {
     mainClassName = 'com.example.ExampleApplication'
}
```
*Kotlin*

```
tasks.getByName<BootJar>("bootJar") {
     mainClassName = "com.example.ExampleApplication"
}
```
Alternatively, the main class name can be configured project-wide using the mainClassName property of the Spring Boot DSL:

*Groovy*

```
springBoot {
      mainClassName = 'com.example.ExampleApplication'
}
```
*Kotlin*

```
springBoot {
     mainClassName = "com.example.ExampleApplication"
}
```
If the [application](https://docs.gradle.org/current/userguide/application_plugin.html) [plugin](https://docs.gradle.org/current/userguide/application_plugin.html) has been applied its mainClassName project property must be configured and can be used for the same purpose:

*Groovy*

mainClassName = 'com.example.ExampleApplication'

*Kotlin*

```
application {
      mainClassName = "com.example.ExampleApplication"
}
```
Lastly, the Start-Class attribute can be configured on the task's manifest:

```
bootJar {
      manifest {
          attributes 'Start-Class': 'com.example.ExampleApplication'
      }
}
```
*Kotlin*

```
tasks.getByName<BootJar>("bootJar") {
      manifest {
          attributes("Start-Class" to "com.example.ExampleApplication")
      }
}
```
#### <span id="page-10-0"></span>**4.4.2. Excluding Devtools**

By default, Spring Boot's Devtools module, org.springframework.boot:spring-boot-devtools, will be excluded from an executable jar or war. If you want to include Devtools in your archive set the excludeDevtools property to false:

*Groovy*

```
bootWar {
      excludeDevtools = false
}
```
*Kotlin*

```
tasks.getByName<BootWar>("bootWar") {
      isExcludeDevtools = false
}
```
#### <span id="page-10-1"></span>**4.4.3. Configuring libraries that require unpacking**

Most libraries can be used directly when nested in an executable archive, however certain libraries can have problems. For example, JRuby includes its own nested jar support which assumes that jruby-complete.jar is always directly available on the file system.

To deal with any problematic libraries, an executable archive can be configured to unpack specific nested jars to a temporary folder when the executable archive is run. Libraries can be identified as requiring unpacking using Ant-style patterns that match against the absolute path of the source jar file:

```
bootJar {
      requiresUnpack '**/jruby-complete-*.jar'
}
```
*Kotlin*

```
tasks.getByName<BootJar>("bootJar") {
      requiresUnpack("**/jruby-complete-*.jar")
}
```
For more control a closure can also be used. The closure is passed a FileTreeElement and should return a boolean indicating whether or not unpacking is required.

### <span id="page-11-0"></span>**4.4.4. Making an archive fully executable**

Spring Boot provides support for fully executable archives. An archive is made fully executable by prepending a shell script that knows how to launch the application. On Unix-like platforms, this launch script allows the archive to be run directly like any other executable or to be installed as a service.

To use this feature, the inclusion of the launch script must be enabled:

*Groovy*

```
bootJar {
      launchScript()
}
```
*Kotlin*

```
tasks.getByName<BootJar>("bootJar") {
      launchScript()
}
```
This will add Spring Boot's default launch script to the archive. The default launch script includes several properties with sensible default values. The values can be customized using the properties property:

*Groovy*

```
bootJar {
      launchScript {
           properties 'logFilename': 'example-app.log'
      }
}
```
*Kotlin*

```
tasks.getByName<BootJar>("bootJar") {
      launchScript {
          properties(mapOf("logFilename" to "example-app.log"))
      }
}
```
If the default launch script does not meet your needs, the script property can be used to provide a custom launch script:

*Groovy*

```
bootJar {
      launchScript {
           script = file('src/custom.script')
      }
}
```
*Kotlin*

```
tasks.getByName<BootJar>("bootJar") {
      launchScript {
          script = file("src/custom.script")
      }
}
```
### <span id="page-12-0"></span>**4.4.5. Using the** PropertiesLauncher

To use the PropertiesLauncher to launch an executable jar or war, configure the task's manifest to set the Main-Class attribute:

*Groovy*

```
bootWar {
      manifest {
          attributes 'Main-Class': 'org.springframework.boot.loader.PropertiesLauncher'
      }
}
```

```
tasks.getByName<BootWar>("bootWar") {
     manifest {
          attributes("Main-Class" to
"org.springframework.boot.loader.PropertiesLauncher")
     }
}
```
# <span id="page-14-0"></span>**Chapter 5. Publishing your application**

### <span id="page-14-1"></span>**5.1. Publishing with the** maven **plugin**

When the [maven](https://docs.gradle.org/current/userguide/maven_plugin.html) [plugin](https://docs.gradle.org/current/userguide/maven_plugin.html) is applied, an Upload task for the bootArchives configuration named uploadBootArchives is automatically created. By default, the bootArchives configuration contains the archive produced by the bootJar or bootWar task. The uploadBootArchives task can be configured to publish the archive to a Maven repository:

*Groovy*

```
uploadBootArchives {
      repositories {
           mavenDeployer {
               repository url: 'https://repo.example.com'
           }
      }
}
```
*Kotlin*

```
tasks.getByName<Upload>("uploadBootArchives") {
      repositories.withGroovyBuilder {
          "mavenDeployer" {
               "repository"("url" to "https://repo.example.com")
          }
      }
}
```
### <span id="page-14-2"></span>**5.2. Publishing with the** maven-publish **plugin**

To publish your Spring Boot jar or war, add it to the publication using the artifact method on MavenPublication. Pass the task that produces that artifact that you wish to publish to the artifact method. For example, to publish the artifact produced by the default bootJar task:

```
publishing {
      publications {
           bootJava(MavenPublication) {
                artifact bootJar
           }
      }
      repositories {
           maven {
                url 'https://repo.example.com'
           }
      }
}
```
*Kotlin*

```
publishing {
      publications {
           create<MavenPublication>("bootJava") {
               artifact(tasks.getByName("bootJar"))
           }
      }
      repositories {
           maven {
               url = uri("https://repo.example.com")
           }
      }
}
```
## <span id="page-15-0"></span>**5.3. Distributing with the** application **plugin**

When the [application](https://docs.gradle.org/current/userguide/application_plugin.html) [plugin](https://docs.gradle.org/current/userguide/application_plugin.html) is applied a distribution named boot is created. This distribution contains the archive produced by the bootJar or bootWar task and scripts to launch it on Unix-like platforms and Windows. Zip and tar distributions can be built by the bootDistZip and bootDistTar tasks respectively. To use the application plugin, its mainClassName project property must be configured with the name of your application's main class.

## <span id="page-16-0"></span>**Chapter 6. Running your application with Gradle**

To run your application without first building an archive use the bootRun task:

```
$ ./gradlew bootRun
```
The bootRun task is an instance of [BootRun](https://docs.spring.io/spring-boot/docs/2.1.6.RELEASE/gradle-plugin/api/org/springframework/boot/gradle/tasks/run/BootRun.html) which is a JavaExec subclass. As such, all of the [usual](https://docs.gradle.org/current/dsl/org.gradle.api.tasks.JavaExec.html) [configuration options](https://docs.gradle.org/current/dsl/org.gradle.api.tasks.JavaExec.html) for executing a Java process in Gradle are available to you. The task is automatically configured to use the runtime classpath of the main source set.

By default, the main class will be configured automatically by looking for a class with a public static void main(String[]) method in directories on the task's classpath.

The main class can also be configured explicitly using the task's main property:

*Groovy*

```
bootRun {
     main = 'com.example.ExampleApplication'
}
```
*Kotlin*

```
tasks.getByName<BootRun>("bootRun") {
     main = "com.example.ExampleApplication"
}
```
Alternatively, the main class name can be configured project-wide using the mainClassName property of the Spring Boot DSL:

*Groovy*

```
springBoot {
     mainClassName = 'com.example.ExampleApplication'
}
```
*Kotlin*

```
springBoot {
      mainClassName = "com.example.ExampleApplication"
}
```
If the [application](https://docs.gradle.org/current/userguide/application_plugin.html) [plugin](https://docs.gradle.org/current/userguide/application_plugin.html) has been applied, its mainClassName project property must be configured and can be used for the same purpose:

mainClassName = 'com.example.ExampleApplication'

*Kotlin*

```
application {
     mainClassName = "com.example.ExampleApplication"
}
```
### <span id="page-17-0"></span>**6.1. Passing arguments to your application**

Like all JavaExec tasks, arguments can be passed into bootRun from the command line using --args='<arguments>' when using Gradle 4.9 or later. For example, to run your application with a profile named dev active the following command can be used:

\$ ./gradlew bootRun --args='--spring.profiles.active=dev'

See [the javadoc for](https://docs.gradle.org/current/javadoc/org/gradle/api/tasks/JavaExec.html#setArgsString-java.lang.String-) [JavaExec.setArgsString](https://docs.gradle.org/current/javadoc/org/gradle/api/tasks/JavaExec.html#setArgsString-java.lang.String-) for further details.

### <span id="page-17-1"></span>**6.2. Reloading resources**

If devtools has been added to your project it will automatically monitor your application for changes. Alternatively, you can configure bootRun such that your application's static resources are loaded from their source location:

*Groovy*

```
bootRun {
      sourceResources sourceSets.main
}
```
*Kotlin*

```
tasks.getByName<BootRun>("bootRun") {
      sourceResources(sourceSets["main"])
}
```
This makes them reloadable in the live application which can be helpful at development time.

# <span id="page-18-0"></span>**Chapter 7. Integrating with Actuator**

### <span id="page-18-1"></span>**7.1. Generating build information**

Spring Boot Actuator's info endpoint automatically publishes information about your build in the presence of a META-INF/build-info.properties file. A [BuildInfo](https://docs.spring.io/spring-boot/docs/2.1.6.RELEASE/gradle-plugin/api/org/springframework/boot/gradle/tasks/buildinfo/BuildInfo.html) task is provided to generate this file. The easiest way to use the task is via the plugin's DSL:

*Groovy*

```
springBoot {
      buildInfo()
}
```
*Kotlin*

```
springBoot {
      buildInfo()
}
```
This will configure a [BuildInfo](https://docs.spring.io/spring-boot/docs/2.1.6.RELEASE/gradle-plugin/api/org/springframework/boot/gradle/tasks/buildinfo/BuildInfo.html) task named bootBuildInfo and, if it exists, make the Java plugin's classes task depend upon it. The task's destination directory will be META-INF in the output directory of the main source set's resources (typically build/resources/main).

By default, the generated build information is derived from the project:

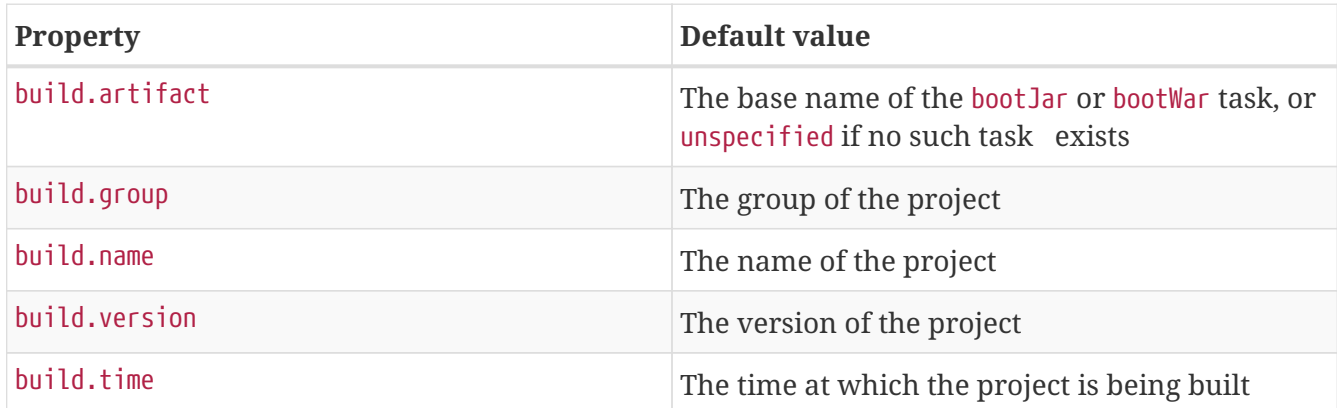

The properties can be customized using the DSL:

```
springBoot {
      buildInfo {
           properties {
               artifact = 'example-app'
             version = '1.2.3'  group = 'com.example'
               name = 'Example application'
          }
      }
}
```
#### *Kotlin*

```
springBoot {
      buildInfo {
           properties {
               artifact = "example-app"
             version = "1.2.3"  group = "com.example"
               name = "Example application"
          }
      }
}
```
The default value for build.time is the instant at which the project is being built. A side-effect of this is that the task will never be up-to-date. As a result, builds will take longer as more tasks, including the project's tests, will have to be executed. Another side-effect is that the task's output will always change and, therefore, the build will not be truly repeatable. If you value build performance or repeatability more highly than the accuracy of the build.time property, set time to null or a fixed value.

Additional properties can also be added to the build information:

*Groovy*

```
springBoot {
      buildInfo {
            properties {
               additional = <math>\lceil</math>  'a': 'alpha',
                      'b': 'bravo'
  ]
           }
      }
}
```
*Kotlin*

```
springBoot {
     buildInfo {
        properties {
  additional = mapOf(
  "a" to "alpha",
  "b" to "bravo"
           )
       }
    }
}
```
## <span id="page-21-0"></span>**Chapter 8. Reacting to other plugins**

When another plugin is applied the Spring Boot plugin reacts by making various changes to the project's configuration. This section describes those changes.

### <span id="page-21-1"></span>**8.1. Reacting to the Java plugin**

When Gradle's [java](https://docs.gradle.org/current/userguide/java_plugin.html) [plugin](https://docs.gradle.org/current/userguide/java_plugin.html) is applied to a project, the Spring Boot plugin:

- 1. Creates a [BootJar](https://docs.spring.io/spring-boot/docs/2.1.6.RELEASE/gradle-plugin/api/org/springframework/boot/gradle/tasks/bundling/BootJar.html) task named bootJar that will create an executable, fat jar for the project. The jar will contain everything on the runtime classpath of the main source set; classes are packaged in BOOT-INF/classes and jars are packaged in BOOT-INF/lib
- 2. Configures the assemble task to depend on the bootJar task.
- 3. Disables the jar task.
- 4. Creates a [BootRun](https://docs.spring.io/spring-boot/docs/2.1.6.RELEASE/gradle-plugin/api/org/springframework/boot/gradle/tasks/run/BootRun.html) task named bootRun that can be used to run your application.
- 5. Creates a configuration named bootArchives that contains the artifact produced by the bootJar task.
- 6. Configures any JavaCompile tasks with no configured encoding to use UTF-8.
- 7. Configures any JavaCompile tasks to use the -parameters compiler argument.

## <span id="page-21-2"></span>**8.2. Reacting to the Kotlin plugin**

When [Kotlin's Gradle plugin](https://kotlinlang.org/docs/reference/using-gradle.html) is applied to a project, the Spring Boot plugin:

- 1. Aligns the Kotlin version used in Spring Boot's dependency management with the version of the plugin. This is achieved by setting the kotlin.version property with a value that matches the version of the Kotlin plugin.
- 2. Configures any KotlinCompile tasks to use the -java-parameters compiler argument.

## <span id="page-21-3"></span>**8.3. Reacting to the war plugin**

When Gradle's [war](https://docs.gradle.org/current/userguide/war_plugin.html) [plugin](https://docs.gradle.org/current/userguide/war_plugin.html) is applied to a project, the Spring Boot plugin:

- 1. Creates a [BootWar](https://docs.spring.io/spring-boot/docs/2.1.6.RELEASE/gradle-plugin/api/org/springframework/boot/gradle/tasks/bundling/BootWar.html) task named bootWar that will create an executable, fat war for the project. In addition to the standard packaging, everything in the providedRuntime configuration will be packaged in WEB-INF/lib-provided.
- 2. Configures the assemble task to depend on the bootWar task.
- 3. Disables the war task.
- 4. Configures the bootArchives configuration to contain the artifact produced by the bootWar task.

## <span id="page-21-4"></span>**8.4. Reacting to the dependency management plugin**

When the [io.spring.dependency-management](https://github.com/spring-gradle-plugins/dependency-management-plugin) [plugin](https://github.com/spring-gradle-plugins/dependency-management-plugin) is applied to a project, the Spring Boot plugin will

automatically import the spring-boot-dependencies bom.

### <span id="page-22-0"></span>**8.5. Reacting to the application plugin**

When Gradle's [application](https://docs.gradle.org/current/userguide/application_plugin.html) [plugin](https://docs.gradle.org/current/userguide/application_plugin.html) is applied to a project, the Spring Boot plugin:

- 1. Creates a CreateStartScripts task named bootStartScripts that will create scripts that launch the artifact in the bootArchives configuration using java -jar. The task is configured to use the applicationDefaultJvmArgs property as a convention for its defaultJvmOpts property.
- 2. Creates a new distribution named boot and configures it to contain the artifact in the bootArchives configuration in its lib directory and the start scripts in its bin directory.
- 3. Configures the bootRun task to use the mainClassName property as a convention for its main property.
- 4. Configures the bootRun task to use the applicationDefaultJvmArgs property as a convention for its jvmArgs property.
- 5. Configures the bootJar task to use the mainClassName property as a convention for the Start-Class entry in its manifest.
- 6. Configures the bootWar task to use the mainClassName property as a convention for the Start-Class entry in its manifest.

## <span id="page-22-1"></span>**8.6. Reacting to the Maven plugin**

When Gradle's [maven](https://docs.gradle.org/current/userguide/maven_plugin.html) [plugin](https://docs.gradle.org/current/userguide/maven_plugin.html) is applied to a project, the Spring Boot plugin will configure the uploadBootArchives Upload task to ensure that no dependencies are declared in the pom that it generates.